### ОБРАЗОВАТЕЛЬНОЕ УЧРЕЖДЕНИЕ ФОНД «ПЕДАГОГИЧЕСКИЙ УНИВЕРСИТЕТ «ПЕРВОЕ СЕНТЯБРЯ»

«УТВЕРЖДАЮ» Президент Образовательного учреждения Фонд «Педагогический университет "Первое сентября"»  $C - C$ **ДЕДАГОС ОЛОВЕЙЧИК А.С.** ФОНД Университет Первое сентября L HOJO - OCLU MOCKBA

**Программа** 

**дополнительного профессионального образования (повышения квалификации)**

# **Изучаем Word, Excel и PowerPoint: популярные офисные программы как инструмент в помощь педагогу**

**Автор:**

**[Кузьмина Маргарита](https://video.1sept.ru/lectors/4314048)  [Витальевна](https://video.1sept.ru/lectors/4314048)** к. п. н., доцент отдела цифровых образовательных технологий и информационной политики Института развития образования Кировской области

**[Хуртина Нина Юрьевна](https://video.1sept.ru/lectors/4318720)**

педагог ДО, сертифицированный педагог по робототехнике, сертифицированный проект-менеджер iMBA

> **Москва 2022**

# **Раздел 1. ХАРАКТЕРИСТИКА ПРОГРАММЫ.**

**Основная цель:** совершенствование профессиональных компетенций педагогов в области использования продуктов Microsoft Office (Word, Excel, Power-Point) при проведении онлайн-и офлайн-уроков.

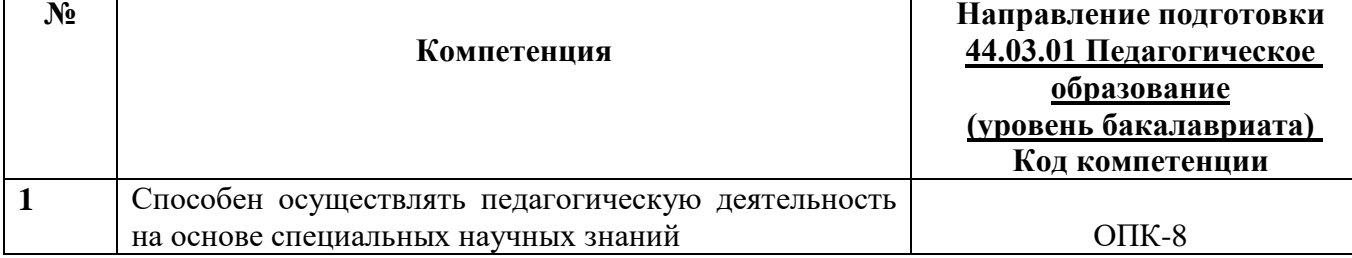

### **1.1. Планируемые результаты обучения**

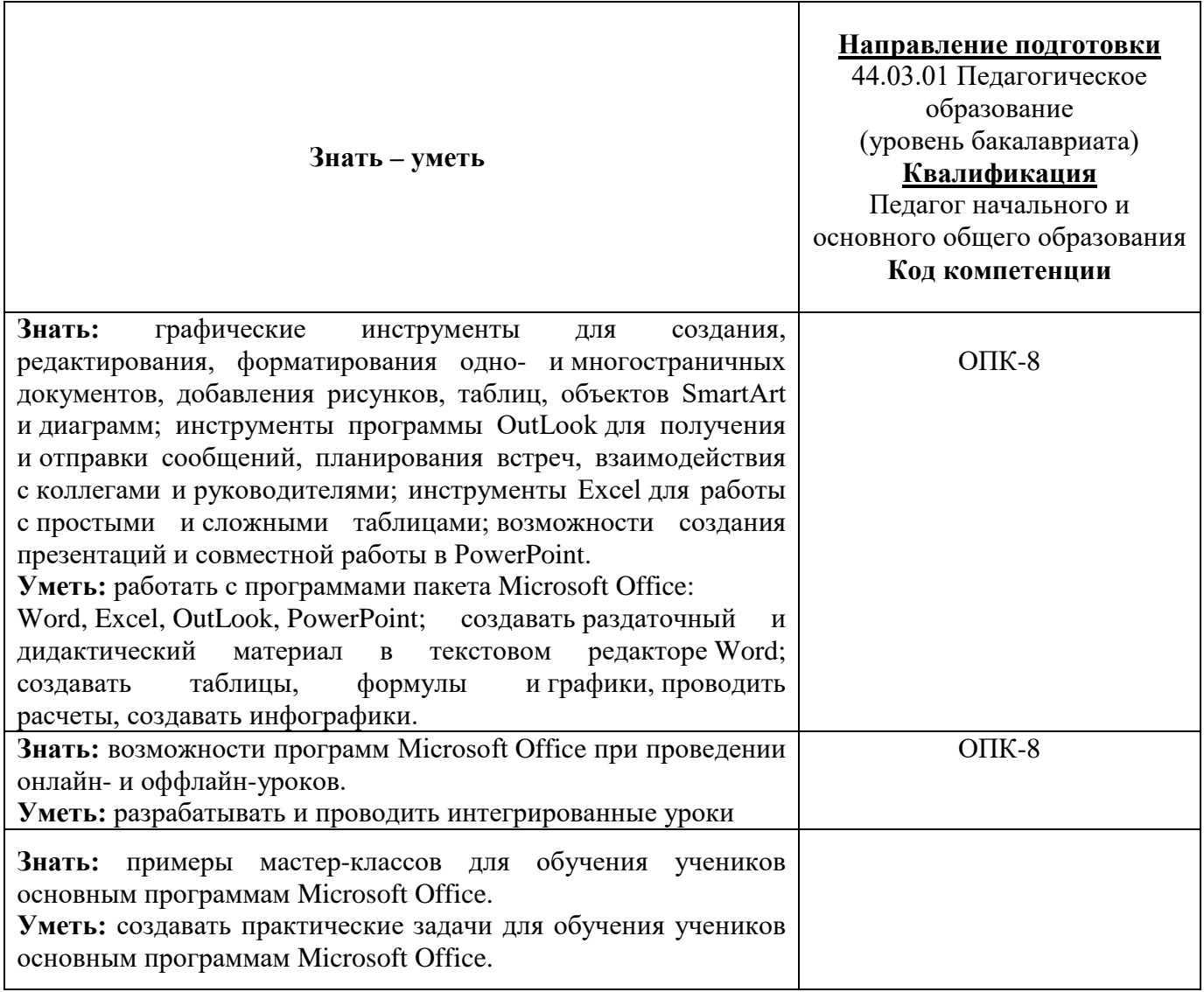

### **1.2. Категория обучающихся:** уровень образования ВО, направление подготовки – «Педагогическое образование».

**1.3. Программа реализуется** с применением дистанционных образовательных технологий.

### **1.4. Срок освоения программы:** 72 ч.

**Режим занятий –** 6 ч. в неделю

# **Раздел 2. СОДЕРЖАНИЕ ПРОГРАММЫ**

### **2.1. Учебно-тематический план программы направления дополнительного профессионального образования (повышения квалификации).**

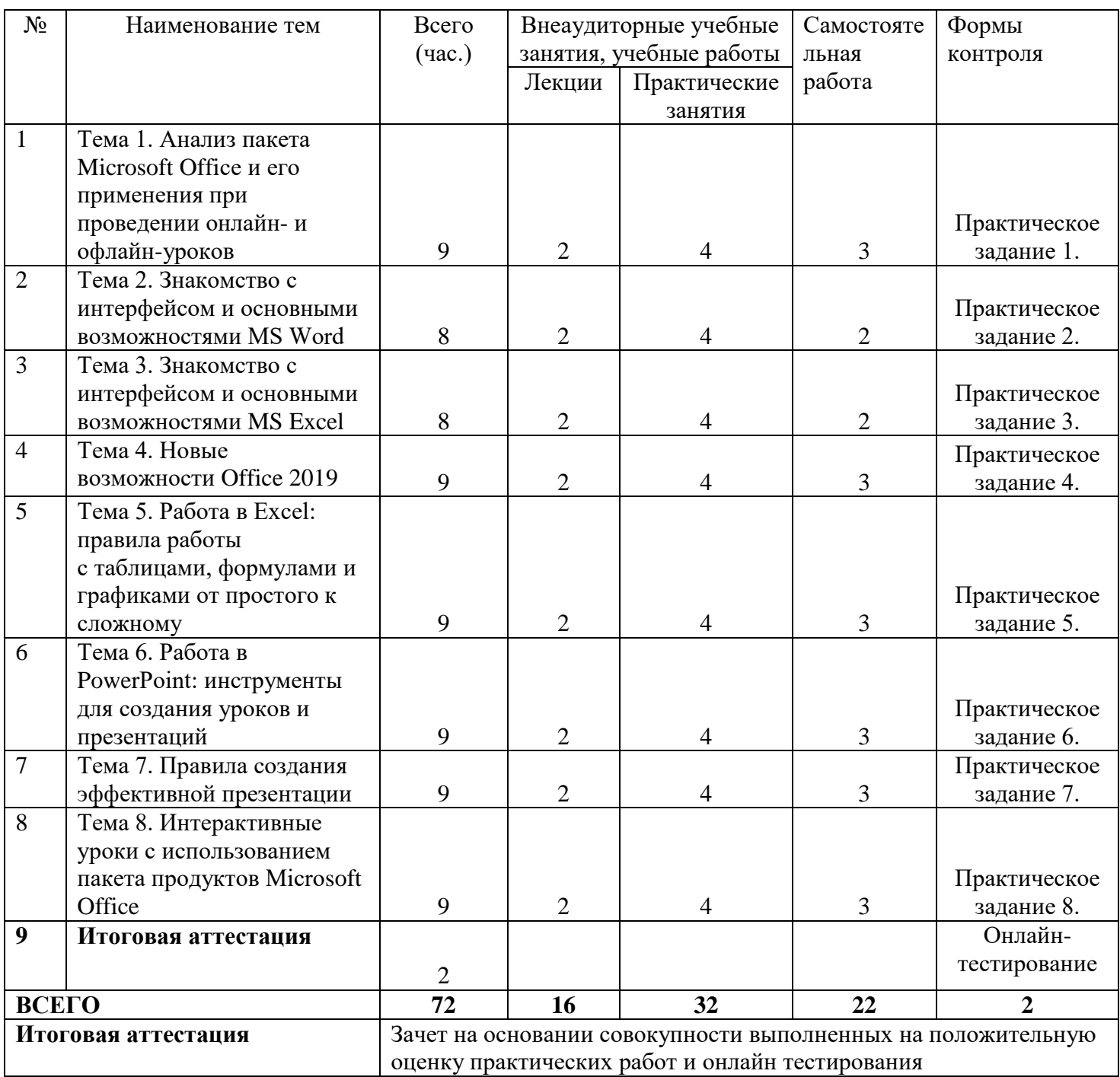

# **2.2. Учебная программа**

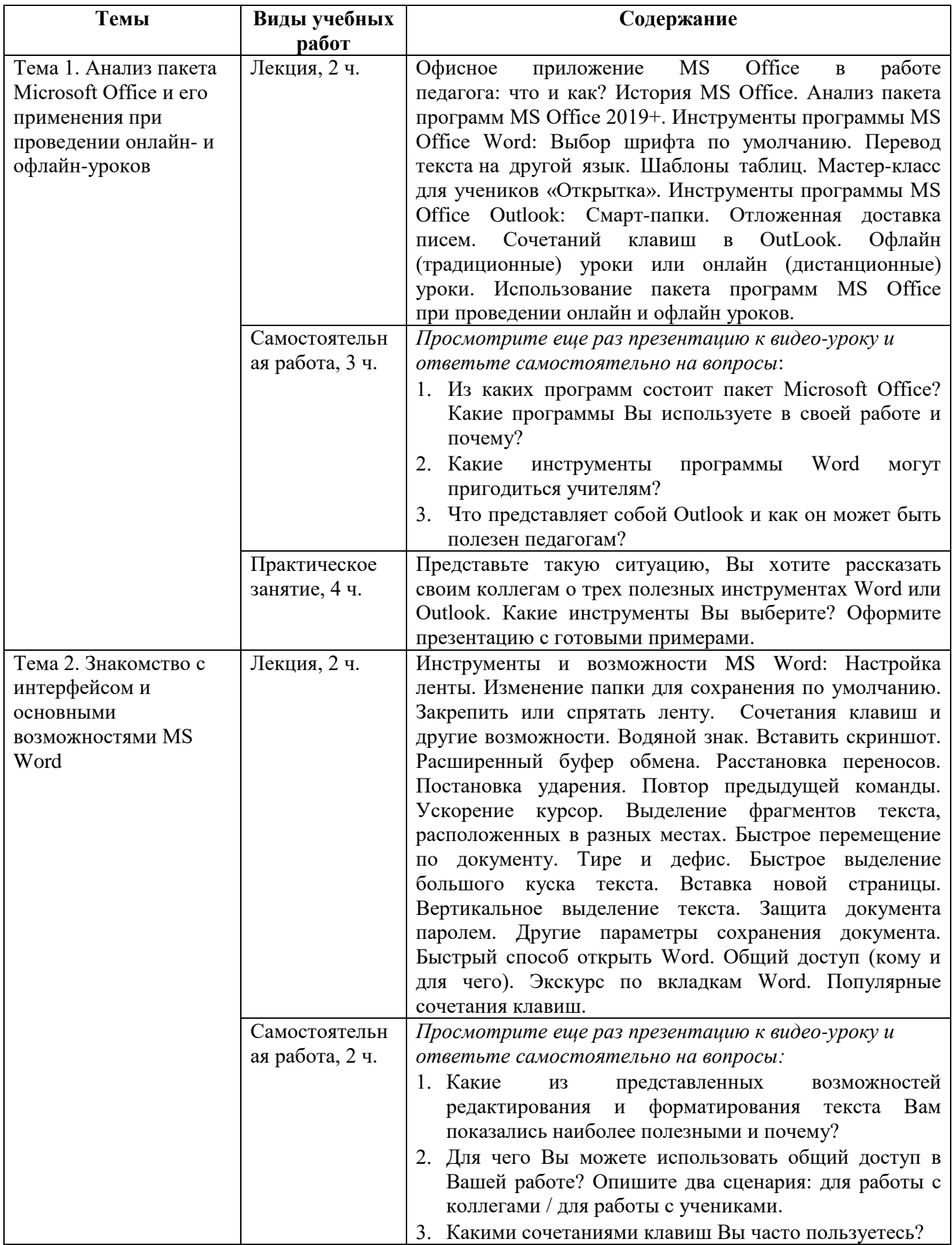

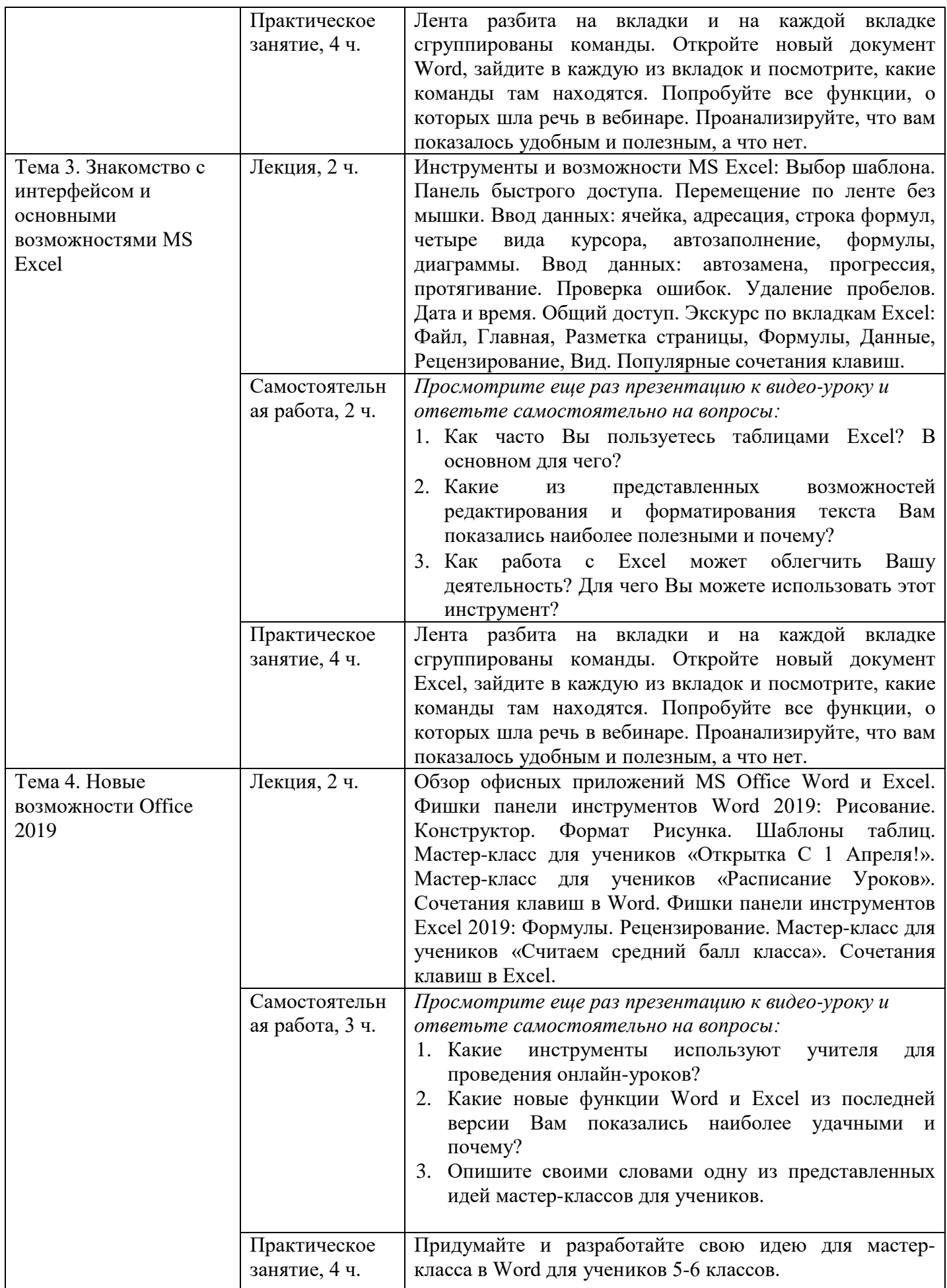

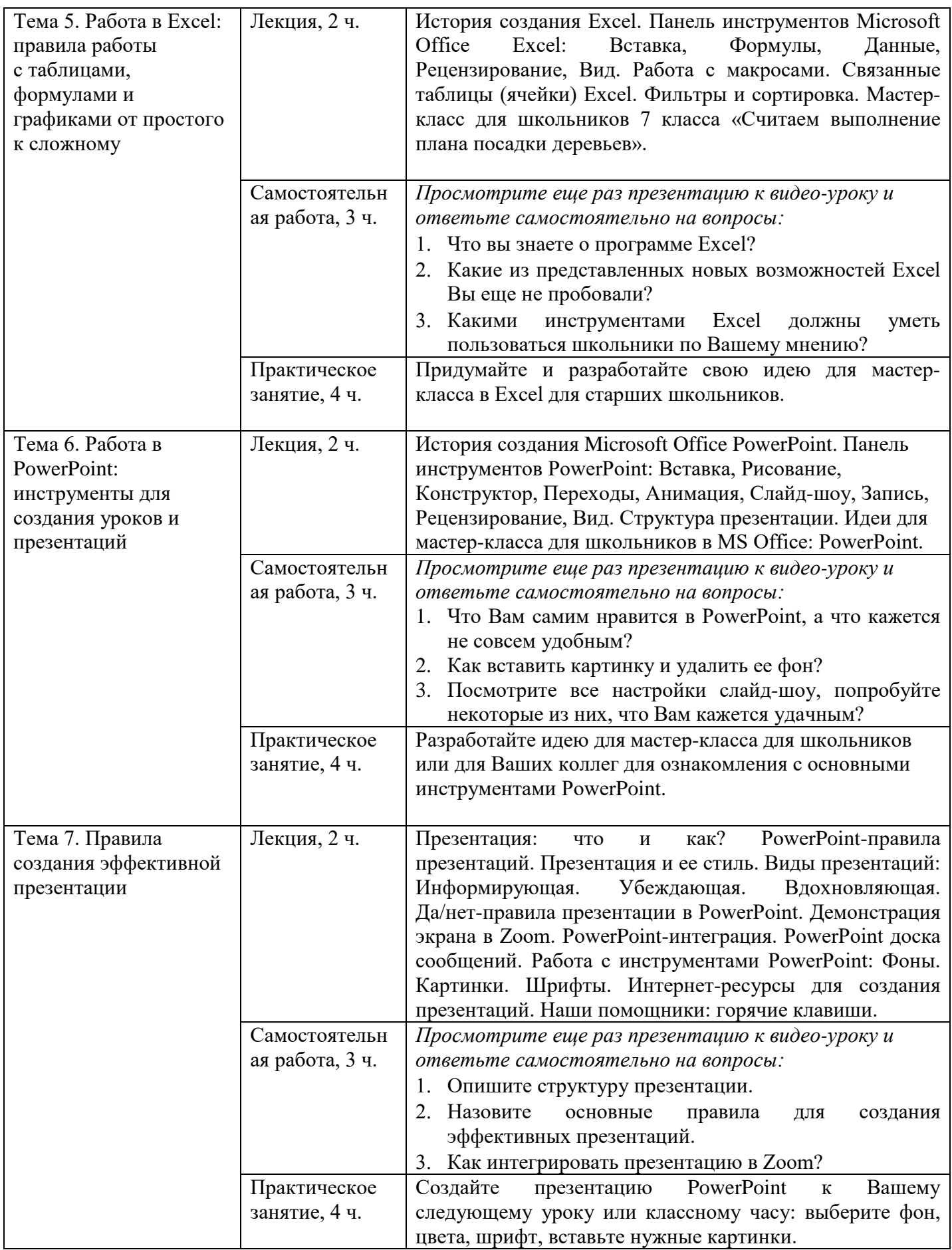

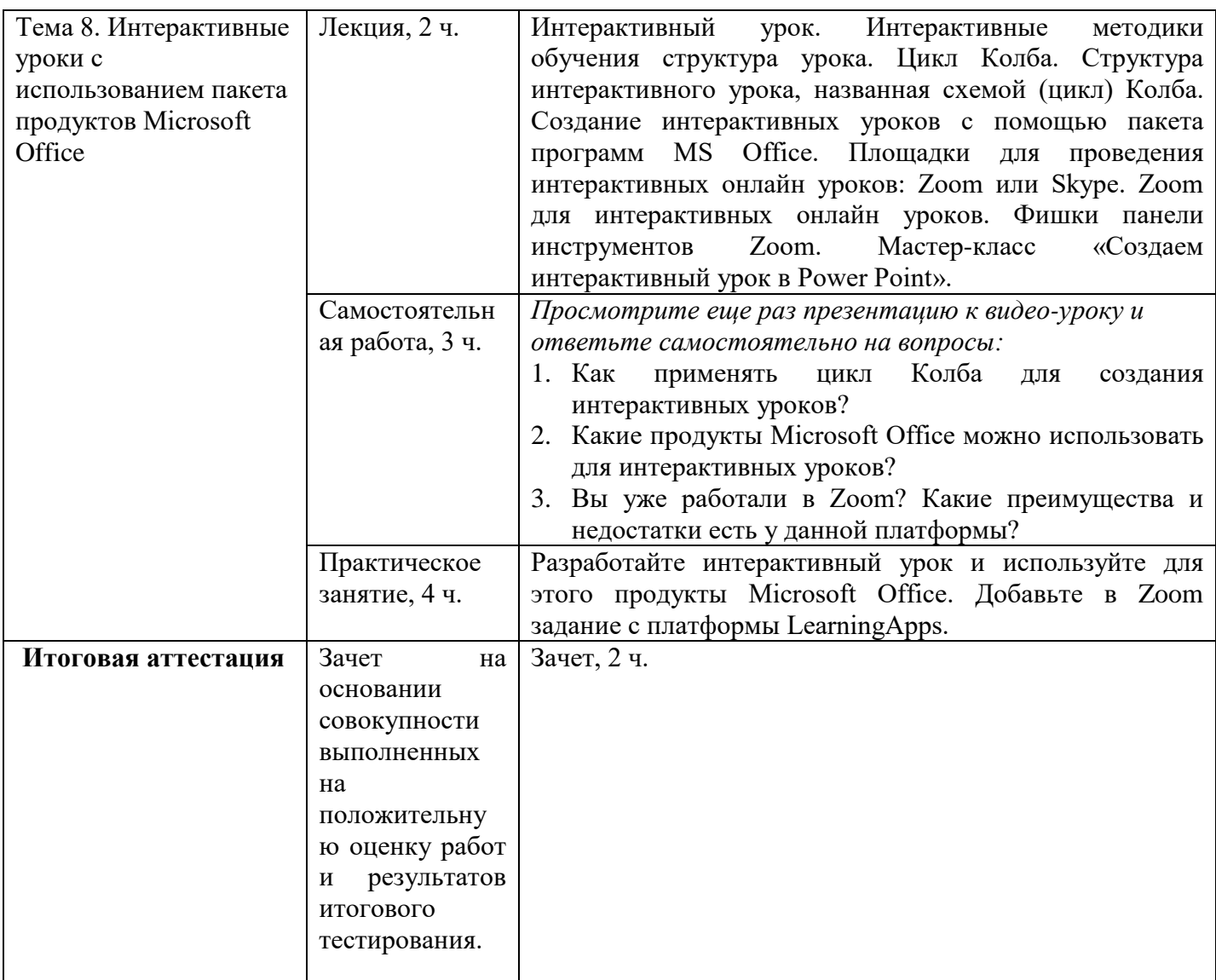

### **Раздел 3. Формы аттестации и оценочные материалы.**

Формы текущего контроля: выполнение практических заданий, онлайн тестирование по темам образовательной программы.

Текущий контроль включает в себя выполнение практических заданий и онлайн тестирование по темам образовательной программы.

*Требования к практическим занятиям.* 

Выполнение практических заданий оценивается положительно при условии их выполнения на основе заданных алгоритмов и использования рабочих учебных материалов, которые были предложены обучающимся.

Ответы на практические задания оформляются в печатном виде: шрифт: Times New Roman, размер шрифта – 12 pt, положение на странице – по ширине текста, отступы с каждой стороны страницы – 2 см., междустрочный интервал – 1,15 pt..

Все учебные материалы размещаются на странице курса на сайте Университета. Слушатель получает результат проверки работ на странице курса в разделе «Обучение».

Взаимодействие слушателей с администрацией и преподавателями Университета осуществляется через Личный кабинет. Здесь можно задать вопросы и узнать результаты оценивания выполнения практических заданий.

*Примеры тестовых вопросов*

- 1. Сколько лет исполнилось компании MS Office в 2018 году?
	- 20 лет
	- 25 лет
	- 30 лет
- 2. Какая программа пакета MS Office является менее распространенной?
	- Outlook
	- Publisher
	- Power-Point
- 3. Какой шрифт установлен шрифтом по умолчанию, начиная с версии Microsoft Office 2010?
	- Times New Roman
	- Calibri
	- Arial
- 4. Как называется облачная служба Майкрософт, которая подключает Вас к всем вашим файлам?
	- Microsoft Store
	- OneNote
	- OneDrive
- 5. Что помогает сделать комбинация клавиш: Ctrl + Home?
	- Сохранить документ на рабочем столе
	- Переместиться вверх документа
	- Переместиться вниз документа
- 6. Как можно быстро открыть Word?
	- Нажав комбинацию клавиш Windows  $+$  R
	- Через меню «Пуск»
	- Нажав комбинацию клавиш Windows + Home
- 7. В какой вкладке в Word можно настроить одновременное просматривание нескольких страниц?
	- Во вкладке «Вставка»
	- Во вкладке «Вид»
	- Во вкладке «Рецензирование»
- 8. С помощью каких клавиш можно осуществлять поиск в тексте?
	- $\bullet$  Ctrl+ S
	- $\bullet$  Ctrl+ F
	- $\bullet$  Ctrl+F6
- 9. В каких настройках Вы можете настроить панель быстрого доступа?
	- Файл / Параметры
	- Разметка страницы
	- Данные
- 10. Нажав какую клавишу, мы можем перемещаться по ленте без мышки?
	- Ctrl
	- Alt
	- Shift
- 11. Какие цифры необходимо ввести, если вы хотите для автозаполнения задать последовательность 1, 2, 3, 4, 5?
	- Введите 1 и 2 в первые две ячейки
	- Введите 2 и 4 в первые две ячейки
	- Введите 1 в первую ячейку
- 12. Что не находится во вкладке «Формулы»?
	- Автосумма
	- Графики
	- Вставить функцию
- 13. Сколько процентов офисных сотрудников пользуются всеми функциями текстового редактора Word?
	- 9%
	- 18%
	- 62%
- 14. Какие вкладки появились в версии MS Office Word 2019 года? Выберите все правильные варианты.
	- Разметка страницы
	- Рисование
	- Конструктор
	- Рецензирование
	- Формат рисунка

15. Есть ли в программе Word шаблоны таблиц?

- $\bullet$   $\Box$ a
- Нет
- Да, но только в версии начиная с 2019 года
- 16. Как называлась первая электронная таблица для персональных компьютеров Excel?
	- 1<sub>C</sub>
	- VisiCalc
	- Скрепыш
- 17. В какой вкладке можно проверить орфографию?
	- Главная
	- Ссылки
	- Рецензирование
- 18. Что такое относительная ссылка в Excel?
	- Это элемент графического изображения или текста на сайте, позволяющий осуществлять переход на другие страницы сайта, открывать какие-либо документы, запускать сторонние приложения.
	- Это ссылка, которая автоматически изменяется при копировании или перемещении формулы в другую ячейку.
	- Это ссылка на элемент, который находится в другой части документа.
- 19. Связанная таблица это набор данных, которыми можно управлять …
	- как единым целым
	- на сайте
	- конфиденциально
- 20. Для чего используется Microsoft PowerPoint?
	- Для создания и редактирования текстов и рисунков
	- Для создания таблиц
	- Для создания презентаций и фильмов из слайдов
- 21. В каком году PowerPoint вошел в состав пакета Microsoft Office?
	- 1984
	- 1987
	- $1990$
- 22. Какую клавишу или комбинацию клавиш необходимо нажать для запуска демонстрации слайдов?
	- Enter
- $\bullet$  F5
- Ctrl+Shift
- 23. Какое расширение имеет презентация, созданная в PowerPoint?
	- .txt
	- .pcx
	- .pptx

24. Какое количество разных цветов рекомендуют использовать в презентации?

- Не больше двух
- Не больше трех
- Не больше пяти
- 25. Какой вид презентация является самым популярным?
	- Информационная
	- Вдохновляющая
	- Убеждающая
- 26. Как называется сочетание клавиш, которое служит для ускорения выполнения тех или иных действий в среде операционной системы вообще и программ в частности?
	- Холодные клавиши
	- Горячие клавиши
	- Полезные клавиши
- 27. Для чего можно использовать сайт [http://presentation-creation.ru?](http://presentation-creation.ru/)
	- Для поиска правильного сочетания цветов
	- Для поиска шрифтов для презентаций
	- Для поиска шаблонов учебных презентаций и готовых презентаций по различным предметам
- 28. Какое из правил для создания презентаций неверное?
	- Свободное пространство
	- Баланс и симметричность
	- Смешение разных стилей
- 29. В какое время начало развиваться дистанционное образование в России?
	- Еще в 90-х годах
	- В начале 2000-х
	- Во время пандемии
- 30. Какой этап не включен в цикл Колба?
	- Получение конкретного опыта
	- Анализ опыта
	- Оценка материала
	- Теоретическое обоснование полученных знаний
	- Апробирование на практике новых концепций
- 31. Как называется метод решения задач путем генерирования максимального количества вариантов?
	- Метод Колба
	- Интерактивный метод
	- Мозговой штурм
- 32. Сколько минут может длиться занятие в Zoom в бесплатной версии?
	- $\bullet$  30 минут
	- $\bullet$  40 минут
	- $•$  45 минут

### *Критерии оценивания результатов тестирования.*

Для успешной сдачи тестирования необходимо набрать не менее 66 % по каждому тесту. Если по одному из них тестируемый получил менее 66 %, он имеет право еще раз пройти повторное тестирование по данному тесту.

**Итоговая аттестация** *осуществляется*, в том числе на основании совокупности работ, выполненных на положительную оценку и результатов тестирований.

### **Оценка: зачтено/ не зачтено.**

Обучающийся считается аттестованным, если: оценка за выполнение практических заданий – зачтено; результат итогового тестирования – 66 и более % выполнения заданий.

### **Раздел 4. Организационно-педагогические условия реализации программы.**

## **4.1. Учебно-методическое и информационное обеспечение программы.**

- 1. Учебные проекты с использованием Microsoft Office / Бином. Лаборатория знаний, 2007
- 2. Обучение работе с Word для Windows: [https://support.microsoft.com/ru](https://support.microsoft.com/ru-ru/office/обучение-работе-с-word-для-windows-7bcd85e6-2c3d-4c3c-a2a5-5ed8847eae73)ru/office/обучение-работе-с-word-для[-windows-7bcd85e6-2c3d-4c3c-a2a5-](https://support.microsoft.com/ru-ru/office/обучение-работе-с-word-для-windows-7bcd85e6-2c3d-4c3c-a2a5-5ed8847eae73) [5ed8847eae73](https://support.microsoft.com/ru-ru/office/обучение-работе-с-word-для-windows-7bcd85e6-2c3d-4c3c-a2a5-5ed8847eae73)
- 3. Обучающее видео по Excel: [https://support.microsoft.com/ru-](https://support.microsoft.com/ru-ru/office/обучающее-видео-по-excel-9bc05390-e94c-46af-a5b3-d7c22f6990bb)ru/office/обучающеевидео-по[-excel-9bc05390-e94c-46af-a5b3-d7c22f6990bb](https://support.microsoft.com/ru-ru/office/обучающее-видео-по-excel-9bc05390-e94c-46af-a5b3-d7c22f6990bb)
- 4. Обучение работе с PowerPoint для Windows: [https://support.microsoft.com/ru](https://support.microsoft.com/ru-ru/office/обучение-работе-с-powerpoint-для-windows-40e8c930-cb0b-40d8-82c4-bd53d3398787)ru/office/обучение-работе-с-powerpoint-для[-windows-40e8c930-cb0b-40d8-82c4](https://support.microsoft.com/ru-ru/office/обучение-работе-с-powerpoint-для-windows-40e8c930-cb0b-40d8-82c4-bd53d3398787) [bd53d3398787](https://support.microsoft.com/ru-ru/office/обучение-работе-с-powerpoint-для-windows-40e8c930-cb0b-40d8-82c4-bd53d3398787)
- 5. Политика конфиденциальности персональных данных: <http://topexcel.ru/politica.html>
- 6. 10 самых полезный «фишек» в Excel: [https://biz.mann-ivanov](https://biz.mann-ivanov-ferber.ru/2021/07/14/magiya-excel-10-samyx-poleznyx-fishek-dlya-raboty-s-tablicami/)[ferber.ru/2021/07/14/magiya-excel-10-samyx-poleznyx-fishek-dlya-raboty-s-tablicami/](https://biz.mann-ivanov-ferber.ru/2021/07/14/magiya-excel-10-samyx-poleznyx-fishek-dlya-raboty-s-tablicami/)
- 7. 20 секретов Word, которые помогут упростить работу: [https://nakompe.ru/soft/20](https://nakompe.ru/soft/20-sekretov-word-kotorye-pomogut-uprostit-rabotu) [sekretov-word-kotorye-pomogut-uprostit-rabotu](https://nakompe.ru/soft/20-sekretov-word-kotorye-pomogut-uprostit-rabotu)
- 8. 20 секретов Excel, которые помогут упростить работу: [https://lifehacker.ru/20](https://lifehacker.ru/20-sekretov-excel/) [sekretov-excel/](https://lifehacker.ru/20-sekretov-excel/)
- 9. ТОП 10 самых полезных функций в Excel: [http://topexcel.ru/top-10-samyx-poleznyx](http://topexcel.ru/top-10-samyx-poleznyx-funkcij-excel/)[funkcij-excel/](http://topexcel.ru/top-10-samyx-poleznyx-funkcij-excel/)

## **4.2. Материально-технические условия реализации программы.**

- техническое обеспечение: ПК, локальная сеть, выход в Интернет;

- *программное обеспечение: операционная система Microsoft Windows 7, пакет программ Microsoft Office 2010, браузер Google Chrome или Mozilla Firefox.*